# **Section 09: Attached Optional Devices**

**M-Function Board Use and Setup**

**Miscellaneous Functions (M-Codes)** Miscellaneous functions, or M-codes, are used to control actions other than the normal machine movement. M-functions may control functions such as starting and stopping of motors, indexers, turning coolant on and off, changing tools, and clamping and unclamping parts. M functions are the letter M followed by a two-digit code. The following page has a list of the Fadal Mcodes.

> Fadal provides user available M-functions. Additional functions or functions requiring feedback require optional hardware.

**Note:** List of M function codes used by the Siemens Controlled Fadal VMC.

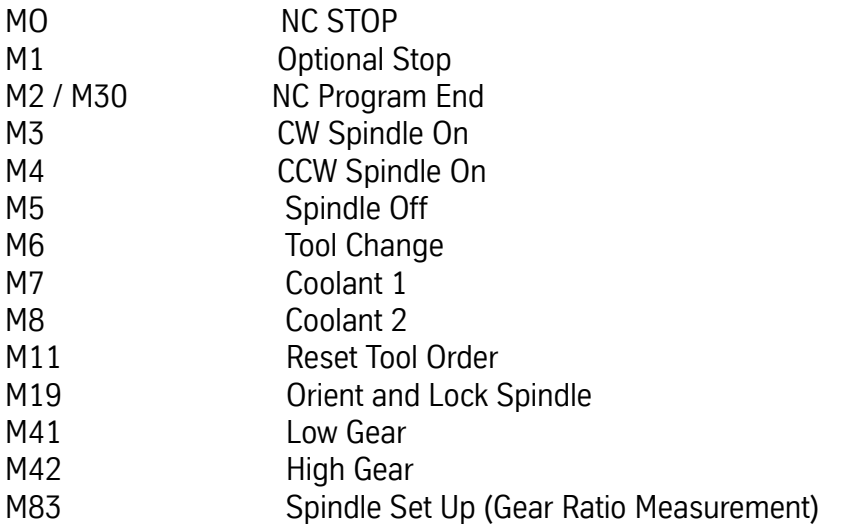

### **Fadal M Functions**

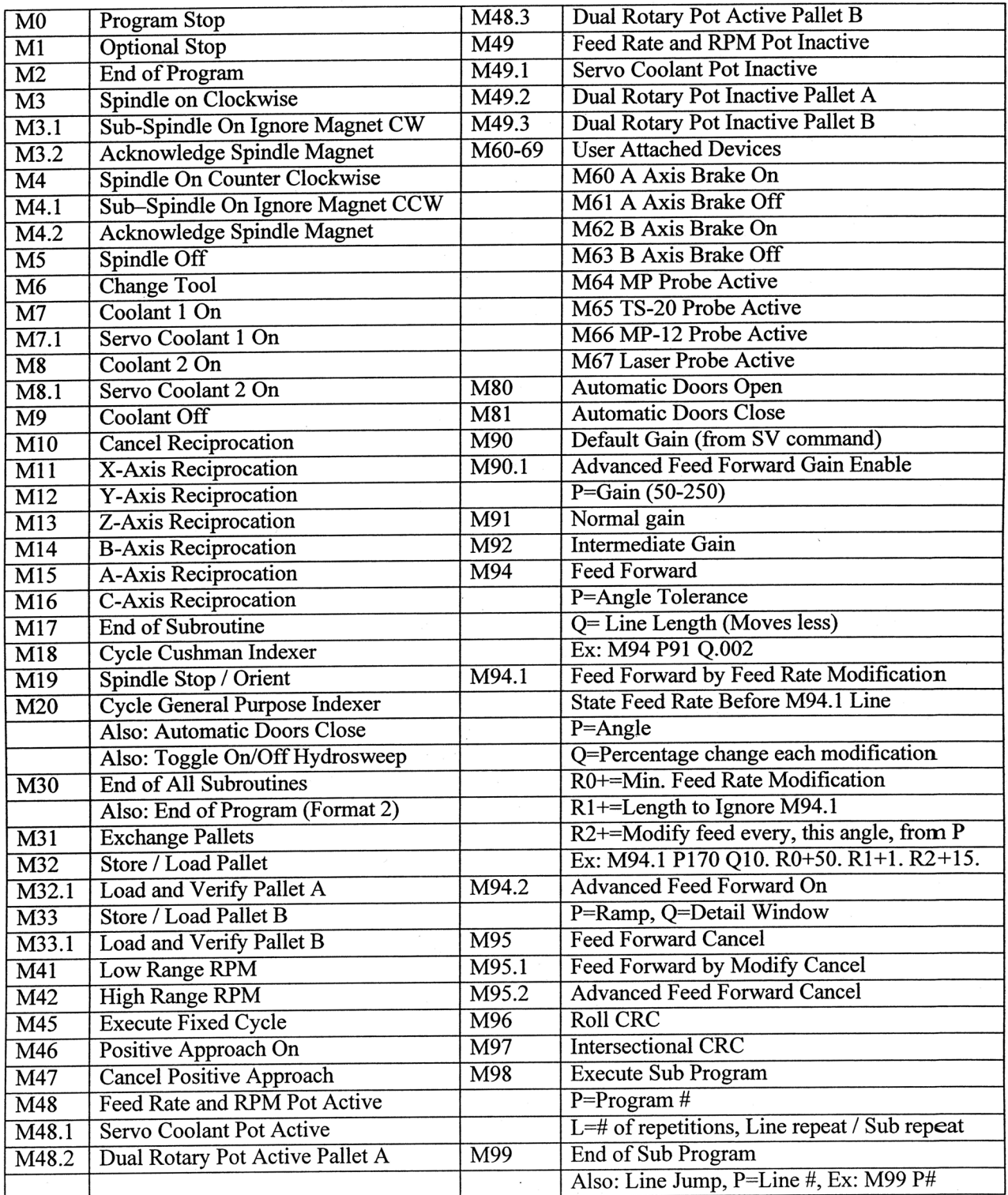

### **WARNING:**

Any wires leaving the control box must be in a grounded conduit. Please obey the electrical code. In Applications where there is high current, use Mfunctions to activate relay.

**Fadal Normally Supplied M-Functions** Fadal supplies M-Functions M60 thru M69 with all machines. They are output on the 1100-1 board. The even numbered M-code activates the relay and the odd number deactivates the relay. Each set of M-codes has a relay and a fuse. On the terminal block (TB), each M-function set has two connections with a 120 VAC connection on one side and a return (RET) on the other side.

> To show proper connection of the M-Function, use the M60 / M61, which uses connections TB2, pins 39 and 40. Next to pin 40 is a 120 VAC connection. Jumper this 120 VAC connection to pin 39 and connect the two wires, from the device, to the RET next to pin 39 and to pin 40 (see the example on the next page).

> Up to 3 amps at 120VAC may be taken from the 120 VAC output next to the terminals.

> This group of M-Functions uses solid-state relays; therefore, 120 VAC must be used across the output connections.

**Fadal Optional M-Functions Note:** If the machine that the M-Function option is being installed in has a 1060-1A Motherboard, then a PCB-0175 circuit board, an M-Function interface, 1340-0, and a WIR-1679 Cable Assembly with a 40pin, 1060-1A to 1340 are required. A WIR-0178 Cable, a 5C indexer, and an MTR to Control may also be needed.

**1050-3A M-Function PCBA (PCB-0008) - Two M Functions.** The 1050-3a, M-Function board, decodes two (2) M-Functions. The M-Functions are selected by installing jumpers at U6 on the circuit board. The following example illustrates how to select the M-functions using jumpers. The M20 and M80 M-functions are displayed.

U6 (Jumper)

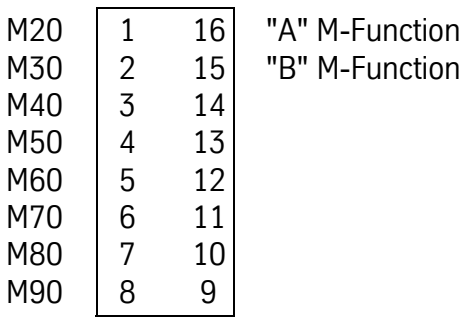

**U7 (Dip Switch)** Each M-Function can be set for the desired reset condition using the set of switches located at U7. Switches 1 a & 2a correspond to the "A" M-Function, switches 1 b & 2b correspond to the "B" M-Function.

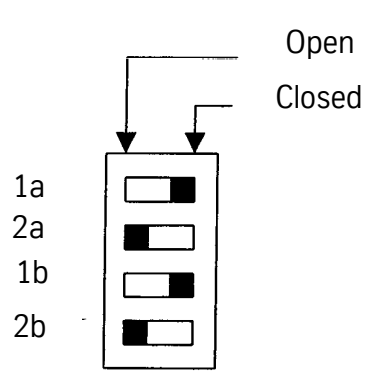

**Reset Options** The selected M-Function delays the part program until the condition for reset is satisfied (see chart below for the four (4) reset conditions).

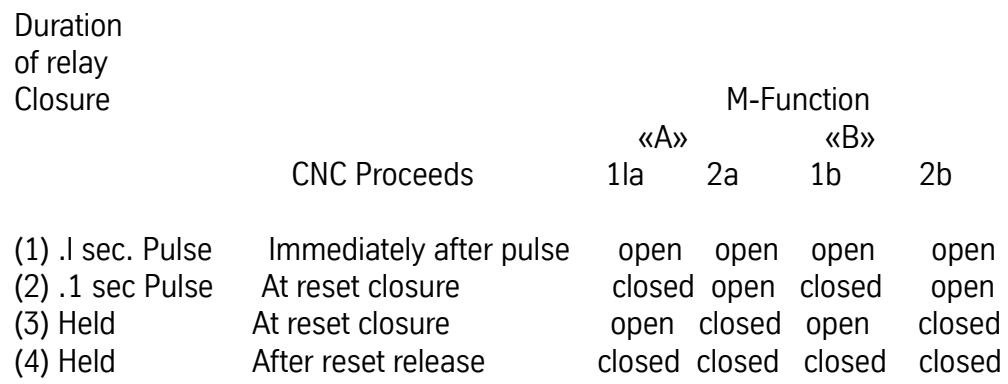

**Note:** Electro-Mechanical relays are required for any device not using DC.

## **Fadal Maintenance Manual Fadal Maintenance Manual**

**M-Function Contacts** Each M-Function has one set of normally open contacts. The contacts are available to the user at TB 1, TB2 and TB3 on the backplane.

> "A" M-Function - TB 1 pins 7 & 13 "B" M-Function- TB2 pins 11 & 10 A reset condition is accomplished by connecting between the terminals of TB3, pin 1 & 2. TB3 is located on the lower portion of the motherboard.

**Note:** WIR-0178 Cable, SC Indexer; MTR to CNTRL (indexer cable)

1050-0 M-Function PCBA (PCB-0007) - One to twenty M functions

### **M-Function Hook-up**

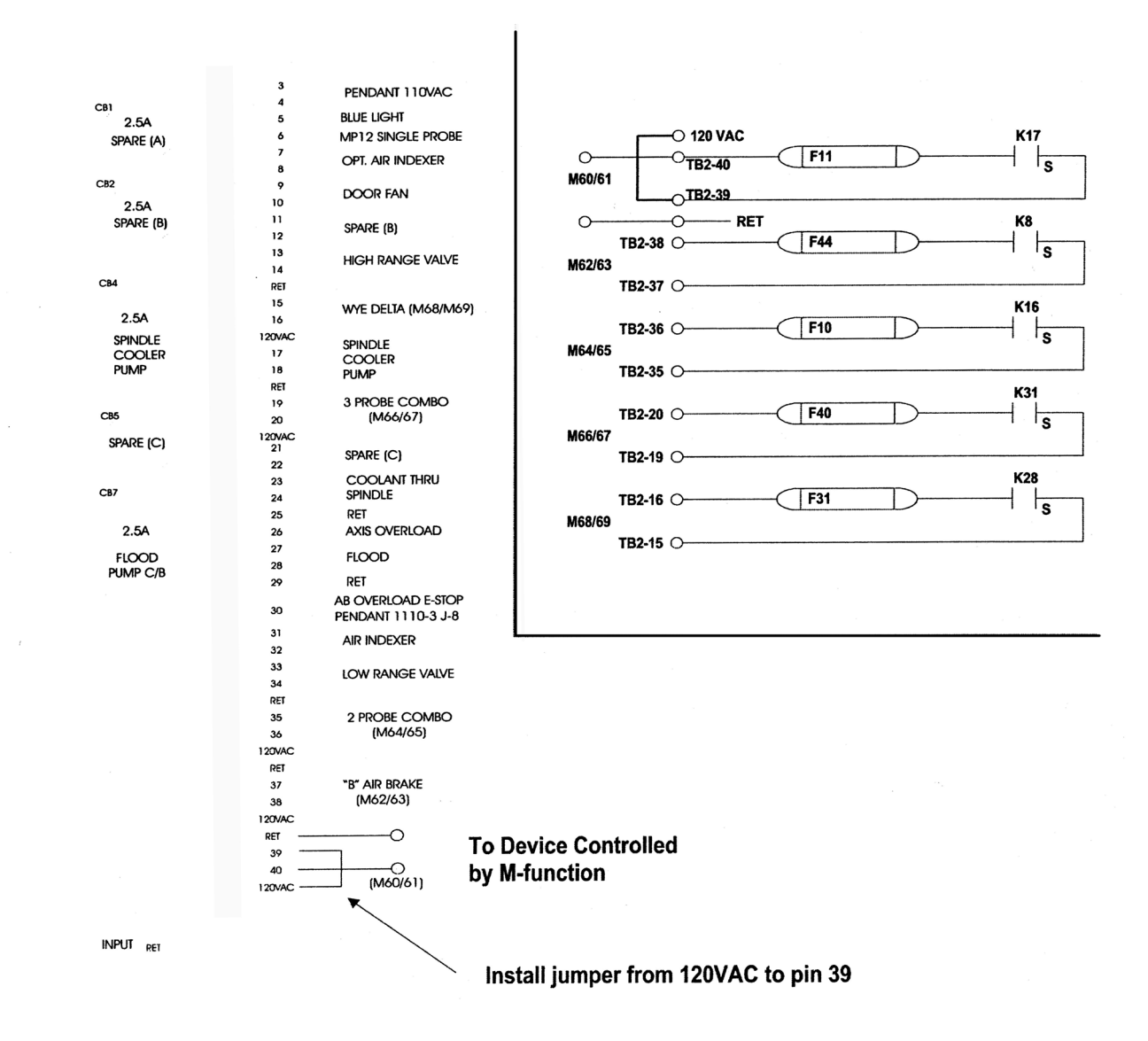

**Remote Manual Pulse Generator**

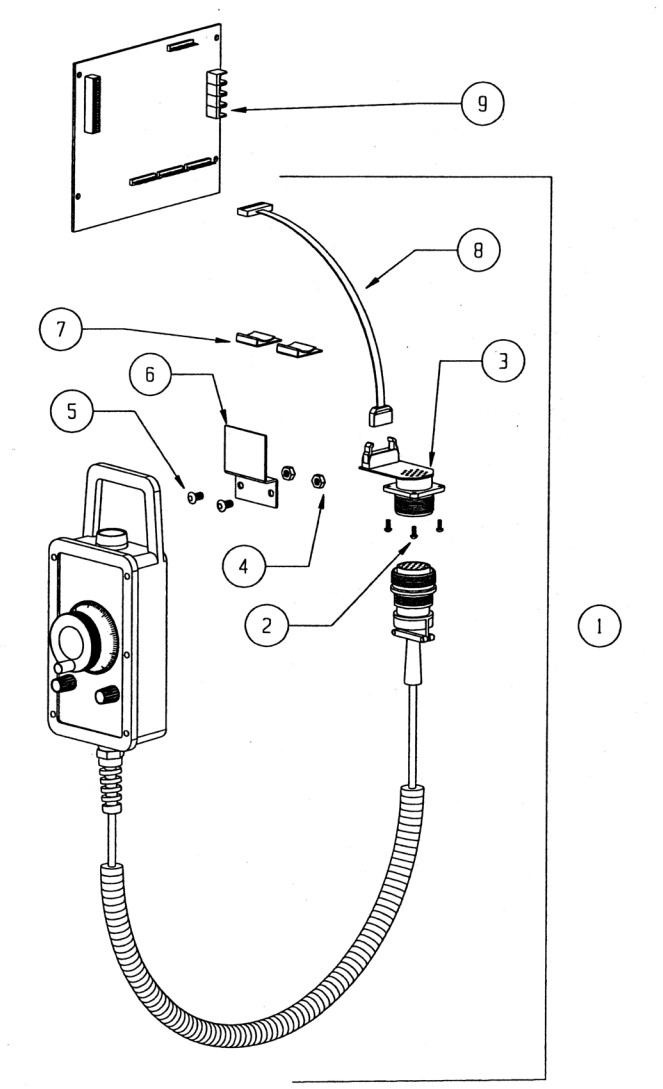

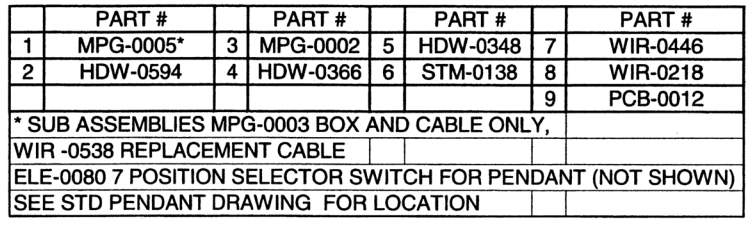

### **Installation Procedure**

- 1) If Remote MPG is to be installed on a NEW style pendant (CNC88HS), remove tacked-on cover for adapter with hammer and punch or chisel.
	- 2) If Remote MPG is to be installed on earlier pendant that does not have predrilled holes, then mount the adapter jack about 3" from the back side and 3" from the left side (as viewed from the front). Some pendants may have a 1110-1 board mounted here, so locate 3" from the right side in that case.
	- 3) Using the template, mark and center punch the 5 hole locations. Punch the center hole using a hole punch or a large step drill. Diameter is 1.375 inches. Then drill the four mounting holes at .156 inches in diameter.
	- 4) With a gasket between the jack and the floor of the pendant, install using (4) 6-32 screws and keps nuts.
	- 5) Remove the 201090 board and replace with the enclosed 201090-3. A board reconnecting all cables and wires into the same locations as was on the original board. Connect included cable with 12-pin connector at J7, and install the two separate wires at connector J5 on the new 201090-3A at pins 5 and 8 (either wire at S or 8).
	- 6) Plug the 14 pin connector from cable #5241 to connector on 201770-0. Note pin 1 orientation on connector (red stripe on ribbon) and board. Reversed plug will not only cause Remote MPG not to operate, but will damage unit.
	- 7) Remove 6-position axis selector switch on pendant and replace with #1453-2 7-position switch. Wiring is identical to old switch.

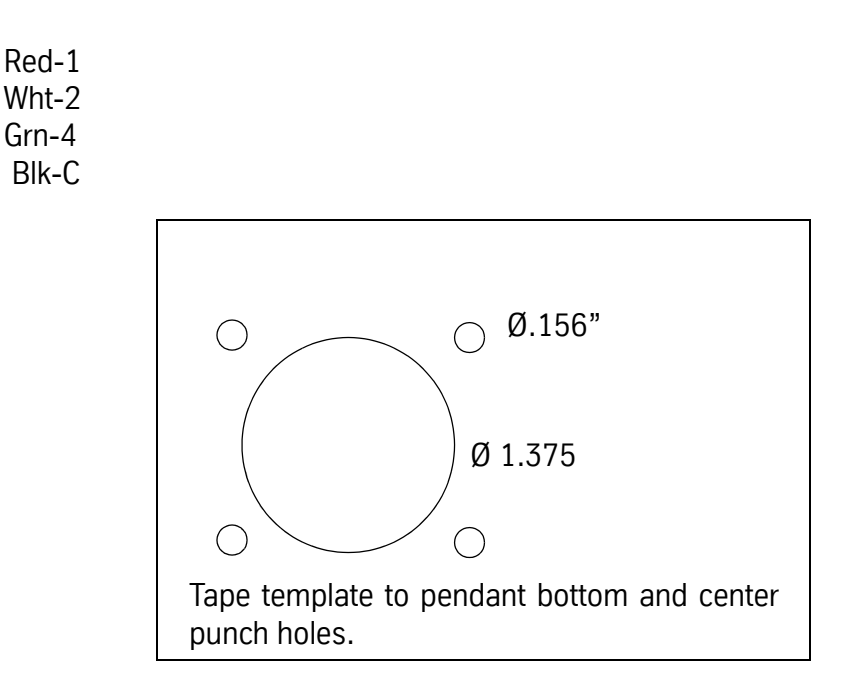

### **Dynamic Tool Load Compensation**

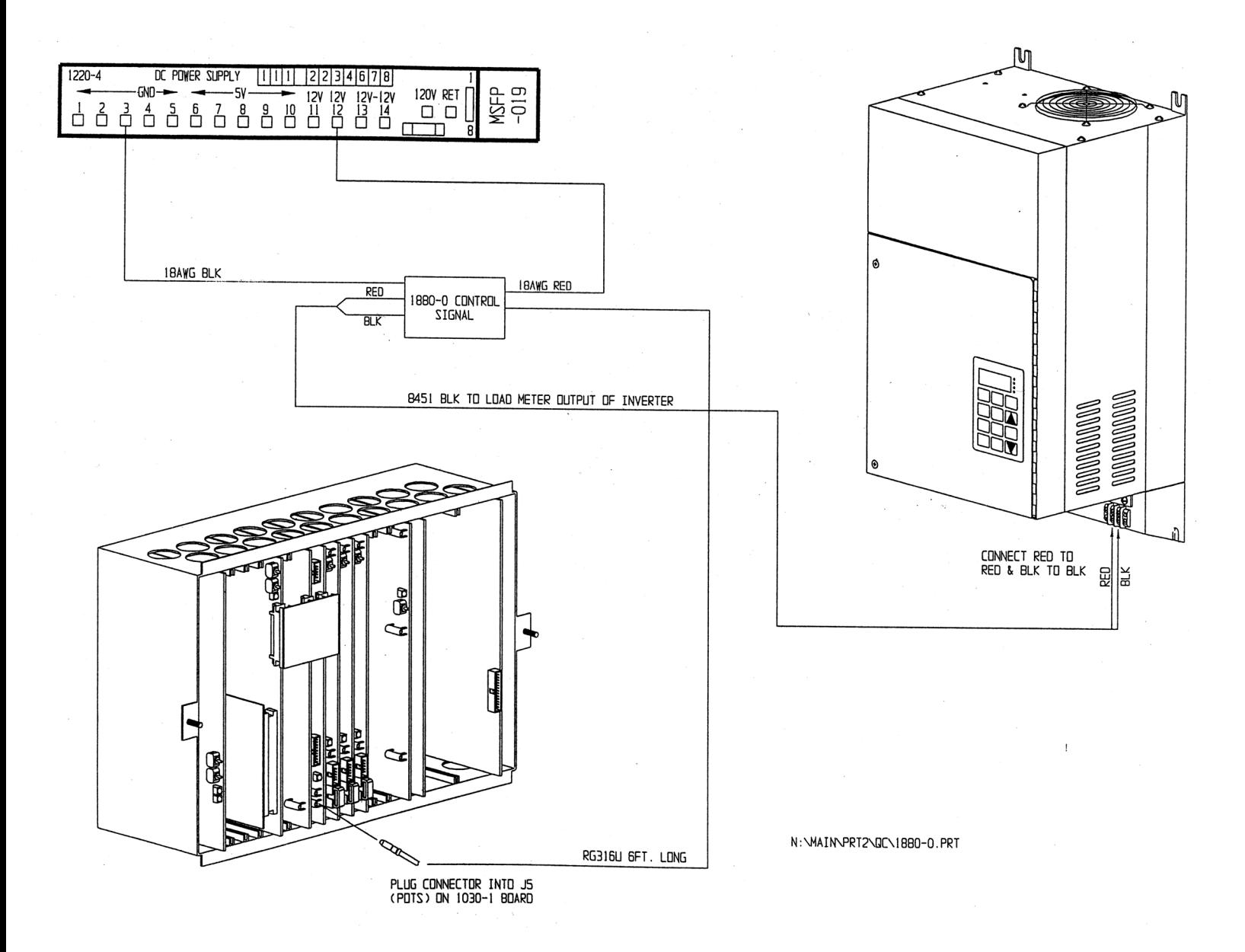

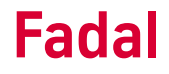

### **Servo Coolant Assembly**

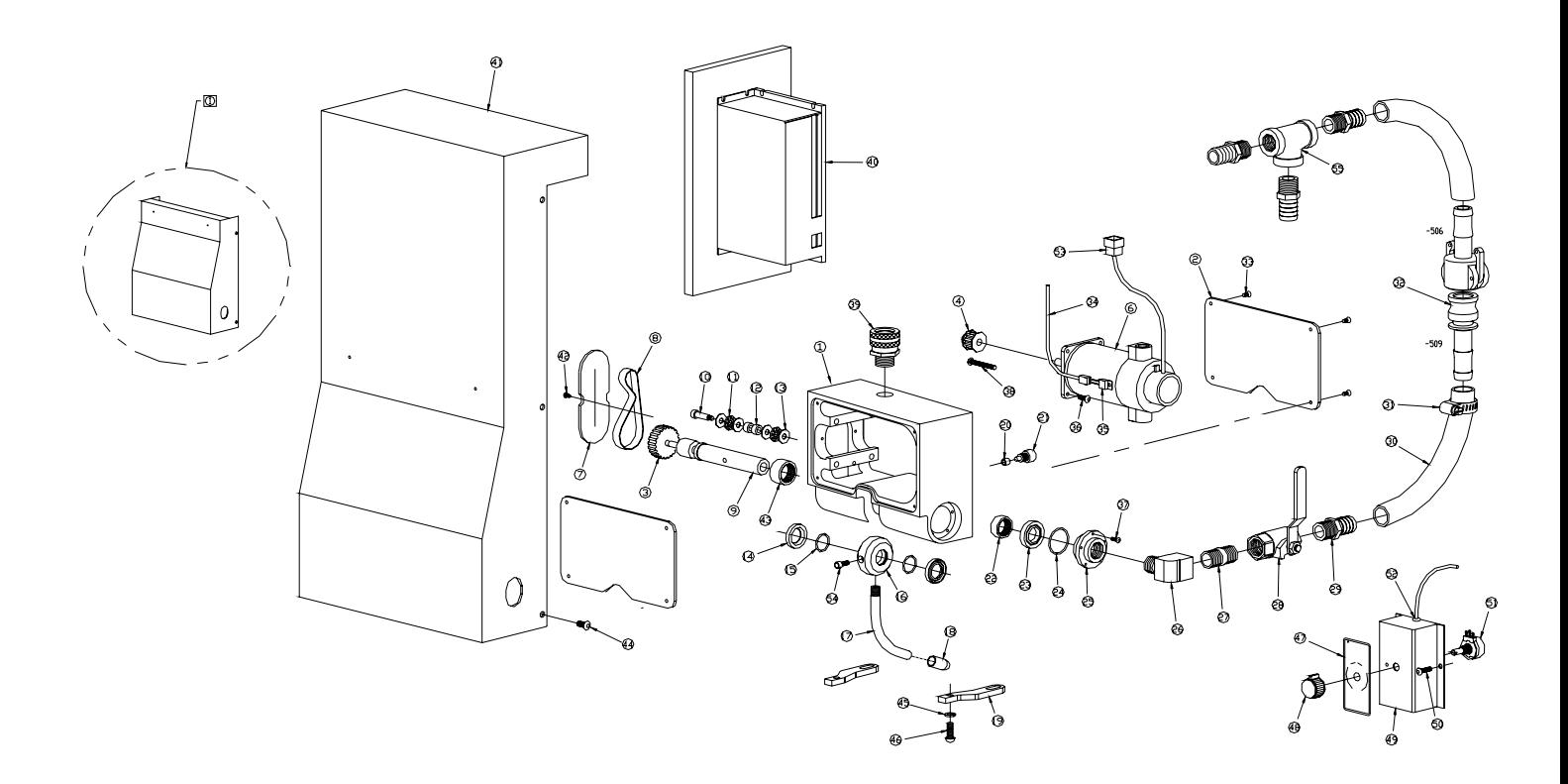

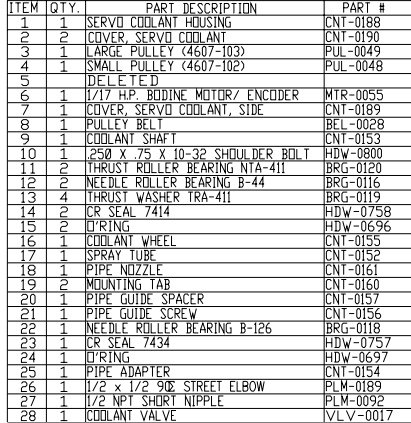

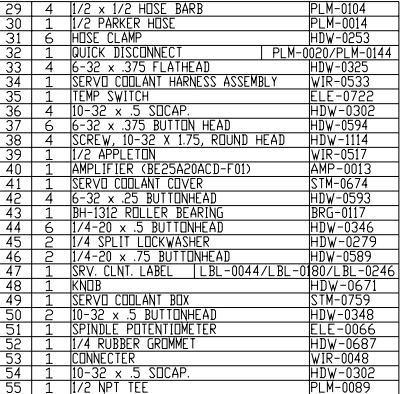

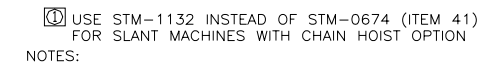

**Servo Coolant**

**Control**

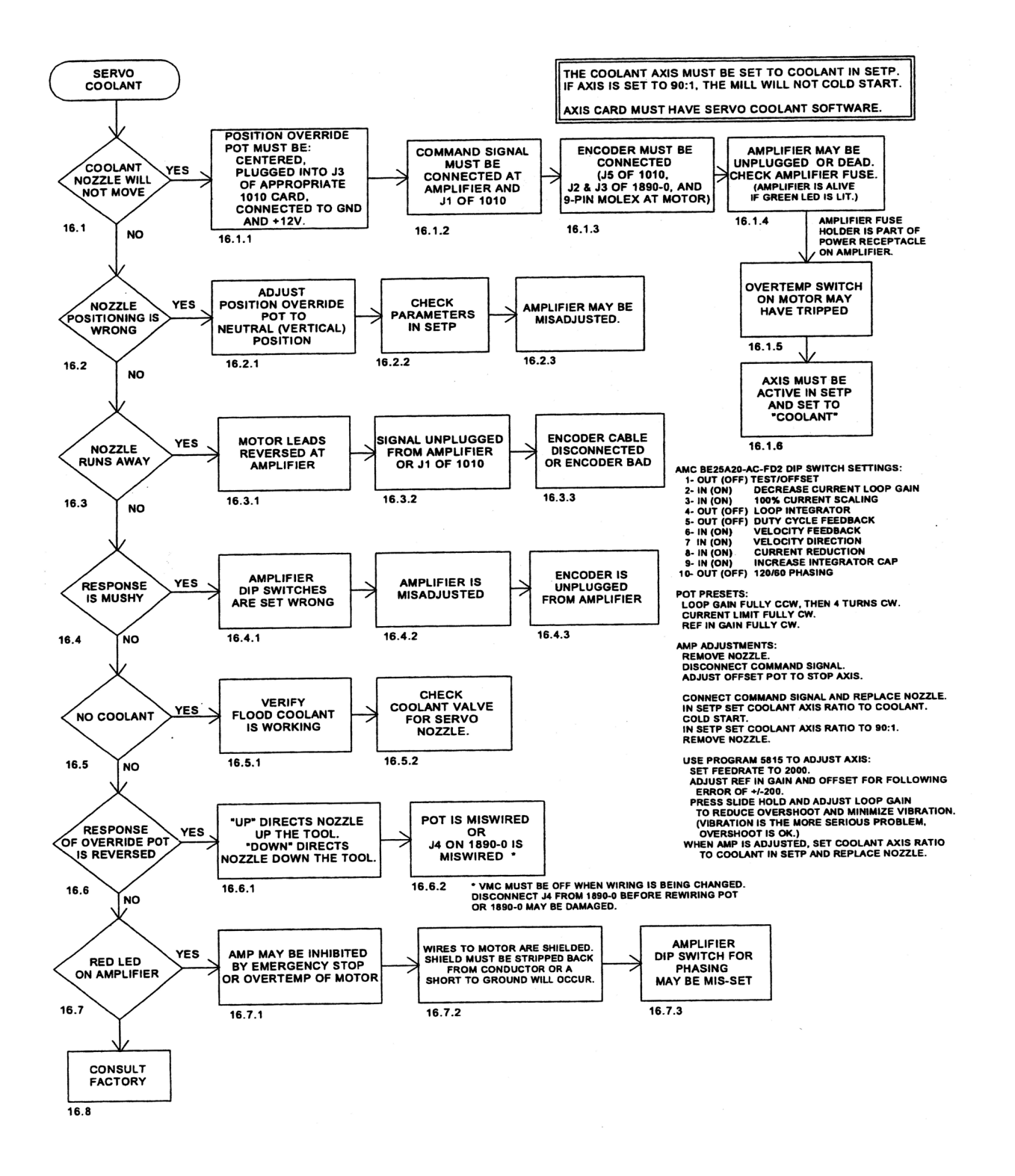

### **Troubleshooting Checklist**

- 1) Make sure all connectors are plugged in properly.
- 2) Check dip switch settings. Switch 2=3=6=7=ON; Switch 1=4=5=8=9=10=OFF.
- 3) Check AC line fuse. AC LINE FUSE=16A, 250 VAC Slow blow (dimensions 5x20 mm) Wickman Part Number 19195-16. Check shunt regulator fuse (amplifier case must be removed to do this). SHUNT FUSE= Bussman Part #MDLL3, 3A, 250 VAC Motor delay fuse (dimensions, d=6.3mm, I=32 mm).
- 4) With the power removed, use a DVM to check between motor phases (Motor A, B and C), between motor phases and PGND and between motor phases and +HV. The cover must be removed to access +HV and PGND points. If any shorts are detected, the amplifier should be replaced.
- 5) Check AC bus voltage. Nominal voltage should be approximately 115 VAC. If the shunt regulator is on too long or if the AC line voltage is too high (over 130 VAC), the shunt fuse could blow causing an amp over voltage condition. The shunt regulator trip voltage is 185 VDC (130 VAC). The amplifier should over voltage at 195 VDC (137 VAC). Amplifier specified input voltage is 30-125 VAC.

LED: RED LED indicates the following faults: output short circuit, over-voltage, over temperature, inhibit, and power-up reset.

### **CNC 88 HS Optional Diskette Drive**

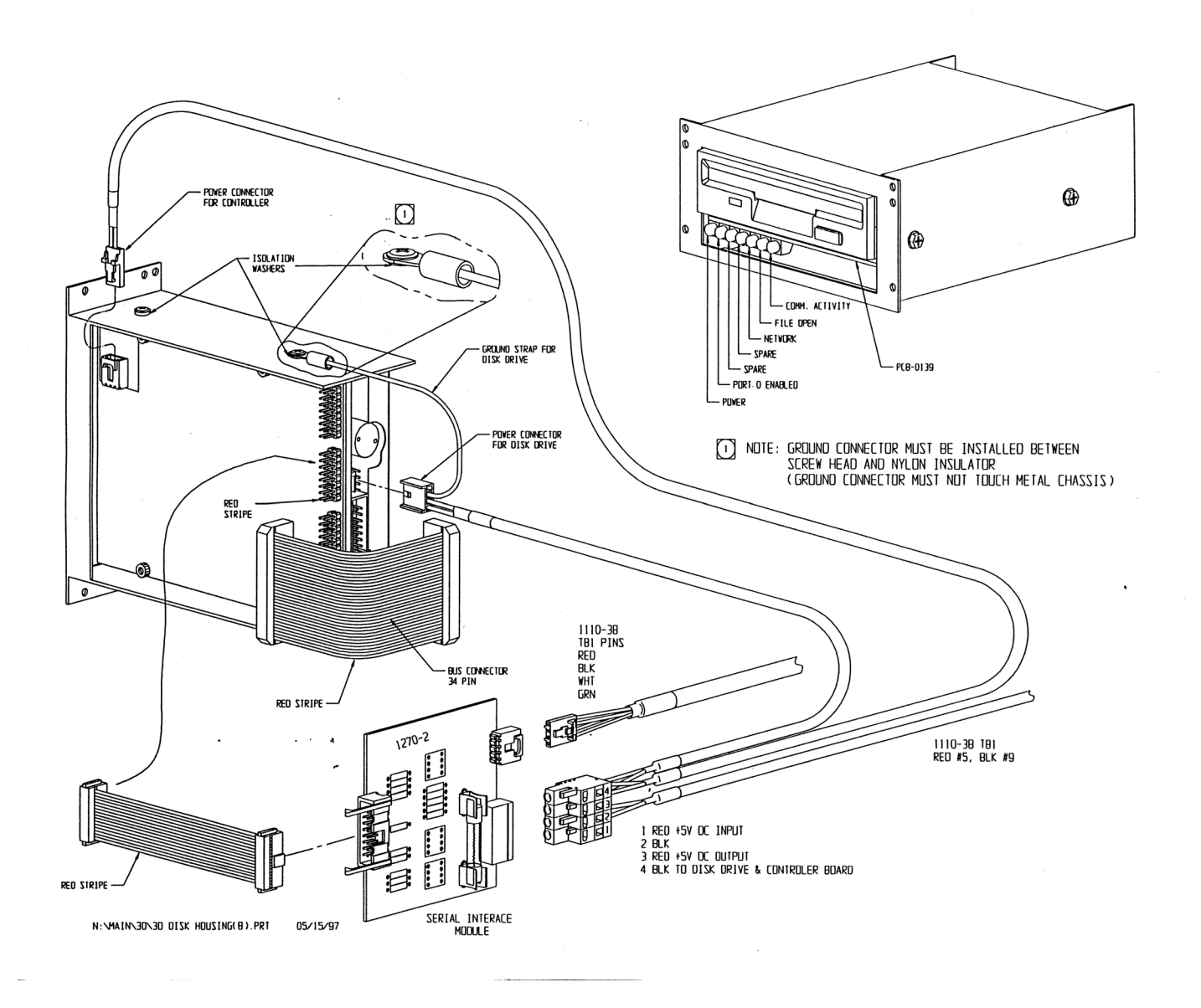

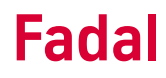

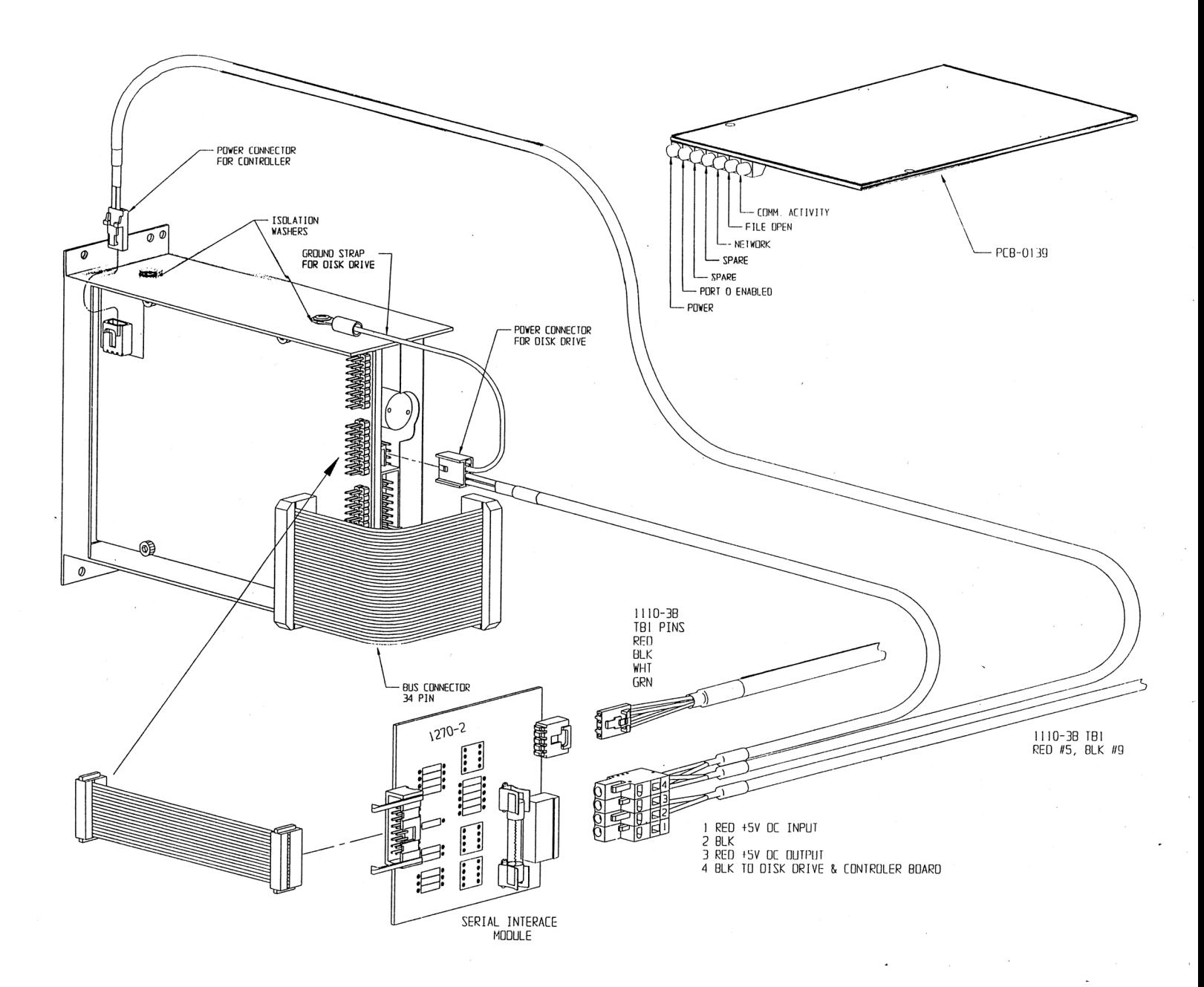

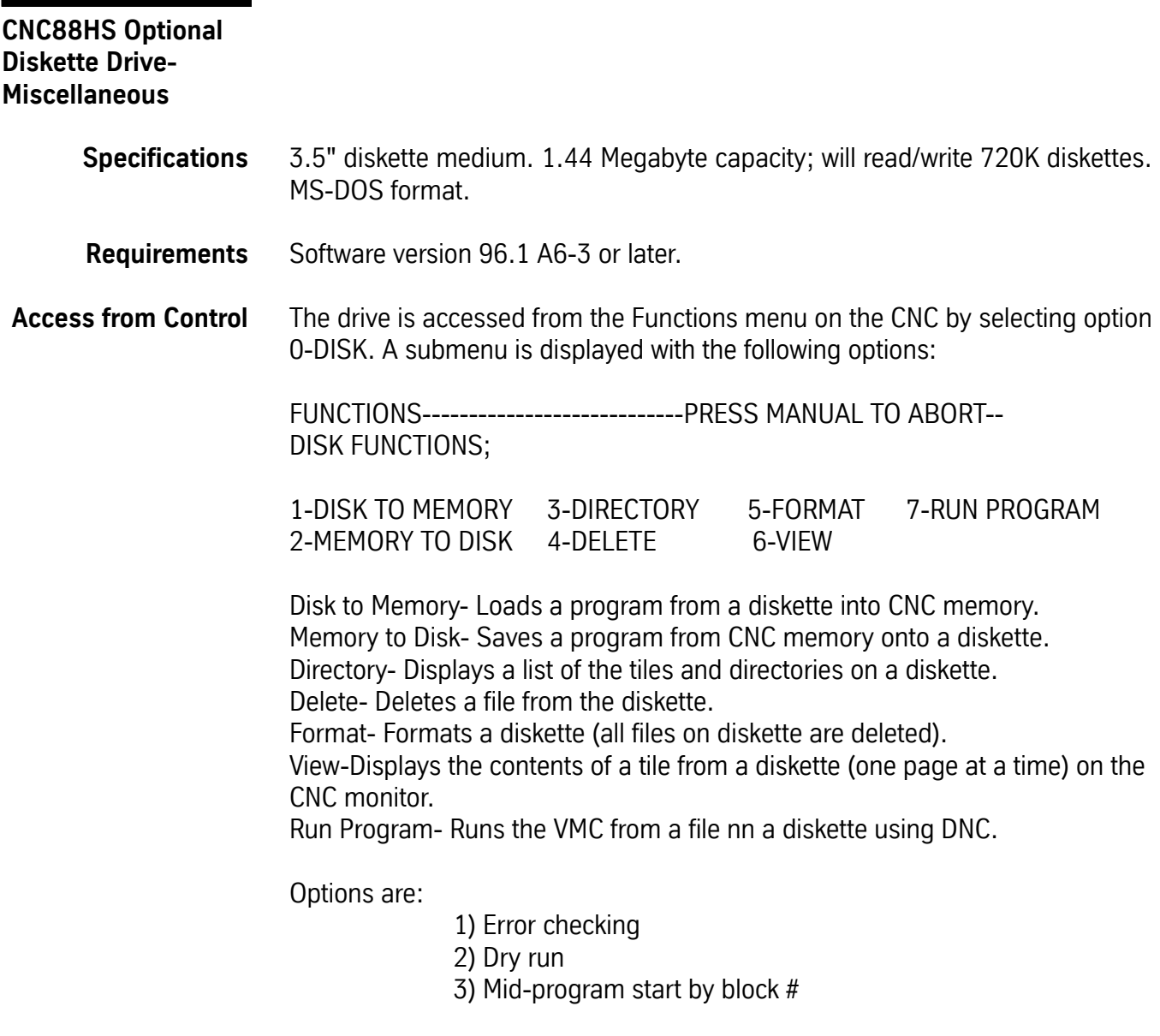

**Note:** The % character is not needed for running DNC from a diskette, but can be included in the file on the diskette.

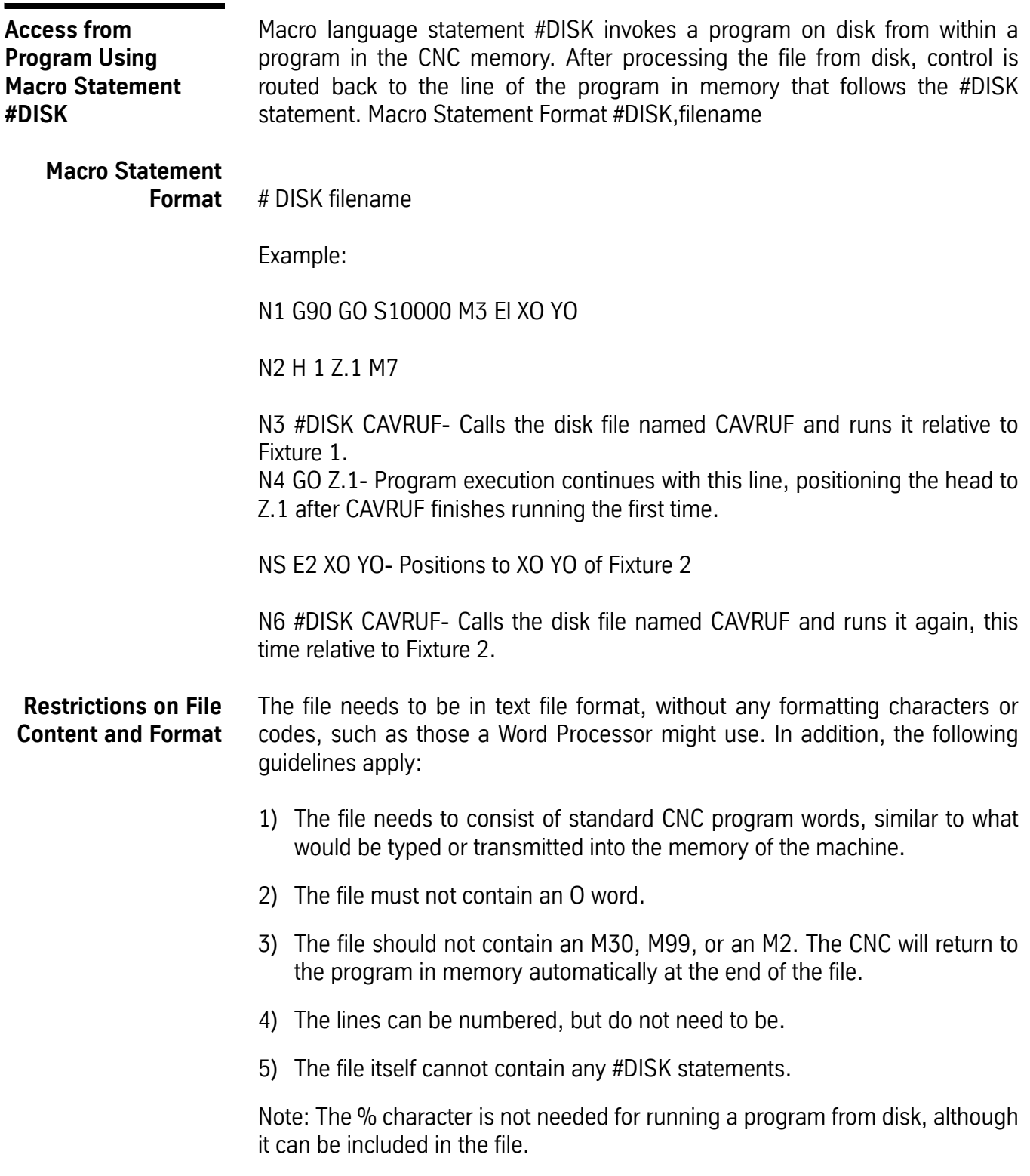

**Restrictions on User Defined Subroutines**

The file executes in the CNC memory just as if it were a part of the program that executes the #DISK statement, with the following restrictions on user-defined subroutines:

1) The program on the disk cannot define a user-defined subroutine.

2) The disk file cannot call a user-defined subroutine.

**Subprograms and Fixed Subroutines ARE Allowed**

Subprograms and fixed subroutines can be called from the disk file. Use the standard subprogram call format: M98 P# (where # is the subprogram to call). After the subprogram has executed, the program returns to the line after the subprogram call. For example, L100 might be used in memory to define subroutine one, but this cannot be accomplished in the disk file.

### **Diskette Drive Error Codes**

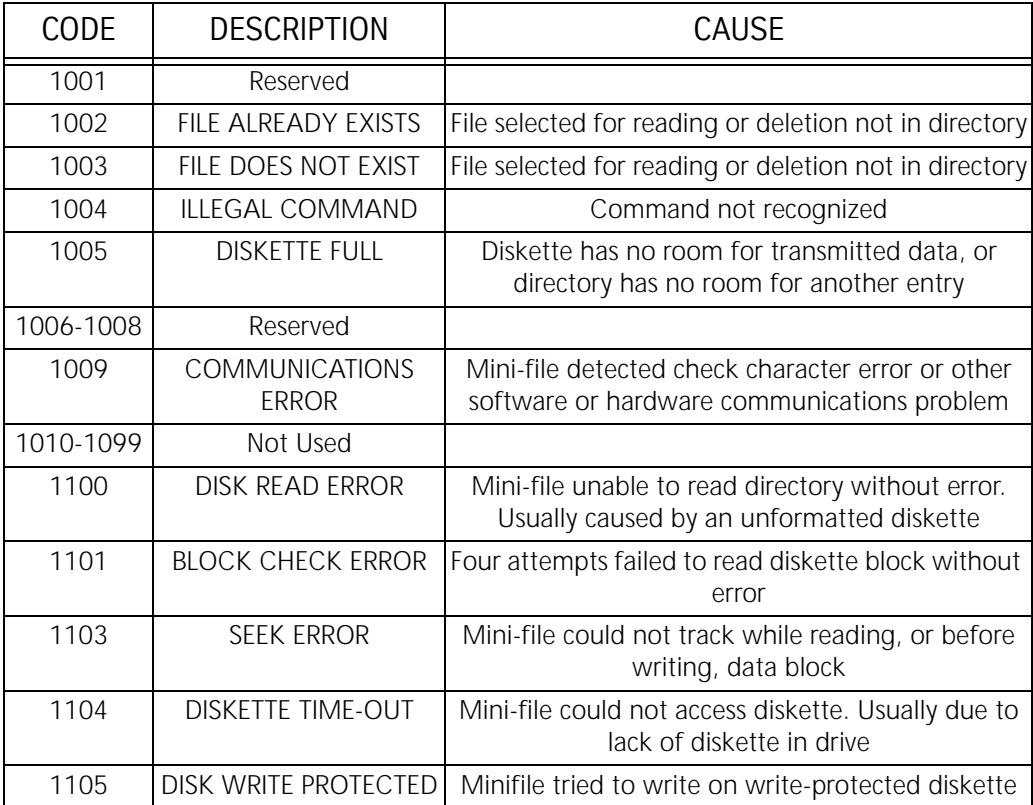